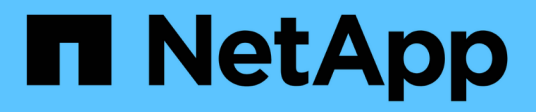

# **Konfigurieren Sie den SMB-Client-Zugriff auf symbolische UNIX-Links**

ONTAP 9

NetApp April 24, 2024

This PDF was generated from https://docs.netapp.com/de-de/ontap/smb-admin/enable-client-accessunix-symbolic-links-concept.html on April 24, 2024. Always check docs.netapp.com for the latest.

# **Inhalt**

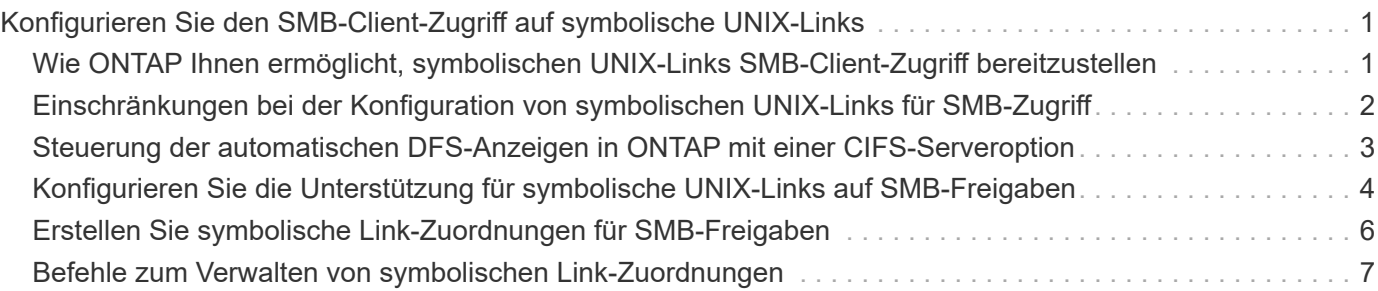

# <span id="page-2-0"></span>**Konfigurieren Sie den SMB-Client-Zugriff auf symbolische UNIX-Links**

### <span id="page-2-1"></span>**Wie ONTAP Ihnen ermöglicht, symbolischen UNIX-Links SMB-Client-Zugriff bereitzustellen**

Ein symbolischer Link ist eine Datei, die in einer UNIX-Umgebung erstellt wird, die einen Verweis auf eine andere Datei oder ein anderes Verzeichnis enthält. Wenn ein Client auf eine symbolische Verbindung zugreift, wird der Client an die Zieldatei oder das Verzeichnis weitergeleitet, auf die sich der symbolische Link bezieht. ONTAP unterstützt relative und absolute symbolische Links, einschließlich widelinks (absolute Links mit Zielen außerhalb des lokalen Filesystems).

Mit ONTAP können SMB-Clients symbolische UNIX-Links verfolgen, die auf der SVM konfiguriert sind. Diese Funktion ist optional, und Sie können sie über das pro-Share konfigurieren -symlink-properties Option des vserver cifs share create Befehl, mit einer der folgenden Einstellungen:

- Aktiviert mit Lese-/Schreibzugriff
- Mit schreibgeschütztem Zugriff aktiviert
- Deaktiviert, indem symbolische Links von SMB-Clients ausgeblendet werden
- Deaktiviert ohne Zugriff auf symbolische Links von SMB-Clients

Wenn Sie symbolische Links auf einer Freigabe aktivieren, funktionieren relative symbolische Links ohne weitere Konfiguration.

Wenn Sie symbolische Links auf einer Share aktivieren, funktionieren absolute symbolische Links nicht sofort. Sie müssen zuerst eine Zuordnung zwischen dem UNIX-Pfad der symbolischen Verbindung zum Ziel-SMB-Pfad erstellen. Beim Erstellen der absoluten symbolischen Link-Zuordnungen können Sie angeben, ob es ein lokaler Link oder ein *widelinks* ist; widelinks kann zu Dateisystemen auf anderen Speichergeräten oder Links zu Dateisystemen sein, die in separaten SVMs auf demselben ONTAP-System gehostet werden. Wenn Sie eine widelink erstellen, muss sie die Informationen enthalten, denen der Client folgen kann; das heißt, Sie erstellen einen Analysepunkt für den Client, um den Verzeichnispunktpunkt zu ermitteln. Wenn Sie einen absoluten symbolischen Link zu einer Datei oder einem Verzeichnis außerhalb der lokalen Freigabe erstellen, aber die Lokalität auf lokal setzen, lässt ONTAP den Zugriff auf das Ziel nicht zu.

 $\left( \, \mathrm{i} \, \right)$ 

Wenn ein Client versucht, einen lokalen symbolischen Link zu löschen (absolut oder relativ), wird nur der symbolische Link gelöscht, nicht die Zieldatei oder das Zielverzeichnis. Wenn ein Kunde jedoch versucht, eine widelink zu löschen, kann die tatsächliche Zieldatei oder das Verzeichnis, auf das sich der widelink bezieht, gelöscht werden. ONTAP hat keine Kontrolle darüber, da der Client die Zieldatei oder das Zielverzeichnis außerhalb der SVM explizit öffnen und löschen kann.

#### • **Reparse-Punkte und ONTAP-Dateisystemdienste**

Ein *Analysepunkt* ist ein NTFS-Dateisystem-Objekt, das optional zusammen mit einer Datei auf Volumes gespeichert werden kann. Durch die Analysepunkte können SMB-Clients bei der Arbeit mit NTFS-Style-Volumes erweiterte oder erweiterte Dateisystemservices erhalten. Die Analysepunkte bestehen aus Standard-Tags, die den Typ des Analysepunkts identifizieren und den Inhalt des Remarse-Punkts, der von

SMB-Clients zur weiteren Verarbeitung durch den Client abgerufen werden kann. Von den Objekttypen, die für erweiterte Dateisystemfunktionen verfügbar sind, implementiert ONTAP die Unterstützung für NTFSsymbolische Links und Verzeichnispunktpunkte mithilfe von Remarse Point-Tags. SMB-Clients, die den Inhalt eines Analysepunkts nicht verstehen können, ignorieren ihn einfach und geben den erweiterten Dateisystem-Service nicht an, den der Analysepunkt möglicherweise aktiviert.

#### • **Directory-Verbindungspunkte und ONTAP-Unterstützung für symbolische Links**

Verzeichnis-Verbindungspunkte sind Standorte innerhalb einer Dateisystemverzeichnisstruktur, die sich auf alternative Speicherorte beziehen kann, entweder auf einem anderen Pfad (symbolische Links) oder auf ein separates Speichergerät (widelinks). ONTAP SMB Server stellen für Windows-Clients Verbindungspunkte als Analysepunkte bereit, sodass Clients bei einem Umfahren eines Verzeichnispunktpunkts Inhalte von ONTAP neu analysieren können. Sie können dadurch navigieren und eine Verbindung zu verschiedenen Pfaden oder Speichergeräten herstellen, als wären sie Teil des gleichen Dateisystems.

#### • **Aktivierung der widelink-Unterstützung mit den Optionen für das Analysieren von Punkten**

Der -is-use-junctions-as-reparse-points-enabled Die Option ist standardmäßig in ONTAP 9 aktiviert. Nicht alle SMB-Clients unterstützen widelinks, sodass die Informationen per Protokoll-Version konfigurierbar sind, so dass Administratoren sowohl unterstützte als auch nicht unterstützte SMB-Clients nutzen können. In ONTAP 9.2 und neueren Versionen müssen Sie die Option aktivieren -widelink-as -reparse-point-versions Für jedes Client-Protokoll, das mit widelinks auf die Freigabe zugreift; der Standard ist SMB1. In früheren Versionen wurden nur widelinks berichtet, auf die mit dem Standard SMB1 zugegriffen wurde, und Systeme mit SMB2 oder SMB3 konnten nicht auf die widelinks zugreifen.

Weitere Informationen finden Sie in der Microsoft NTFS-Dokumentation.

["Microsoft Dokumentation: Parsen Von Punkten"](https://docs.microsoft.com/en-us/windows/win32/fileio/reparse-points)

### <span id="page-3-0"></span>**Einschränkungen bei der Konfiguration von symbolischen UNIX-Links für SMB-Zugriff**

Beim Konfigurieren von symbolischen UNIX-Links für SMB-Zugriff müssen Sie sich über bestimmte Einschränkungen im Klaren sein.

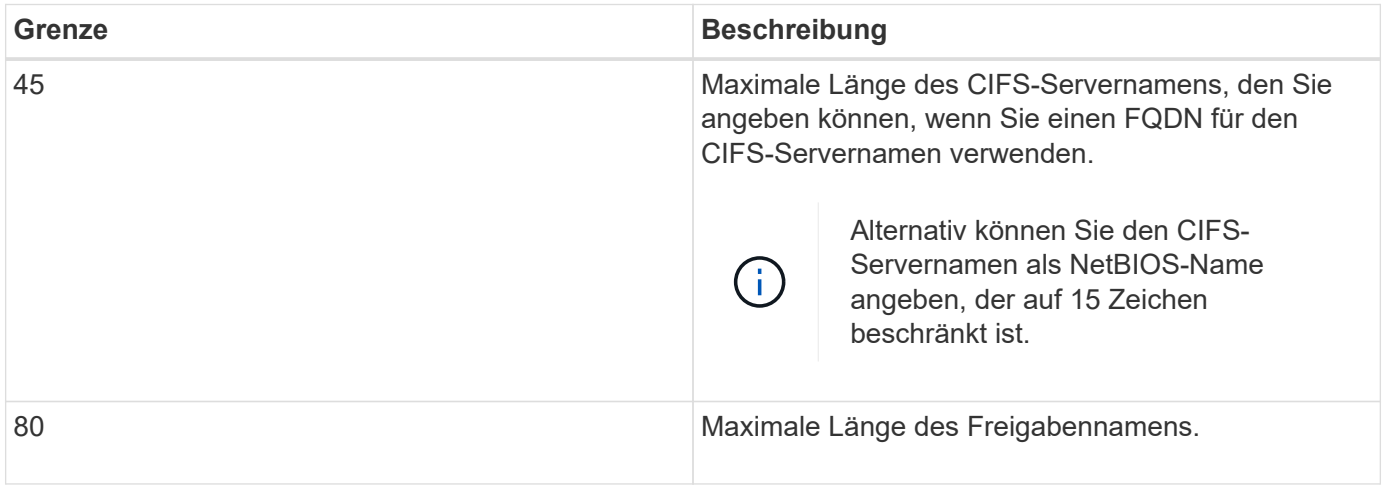

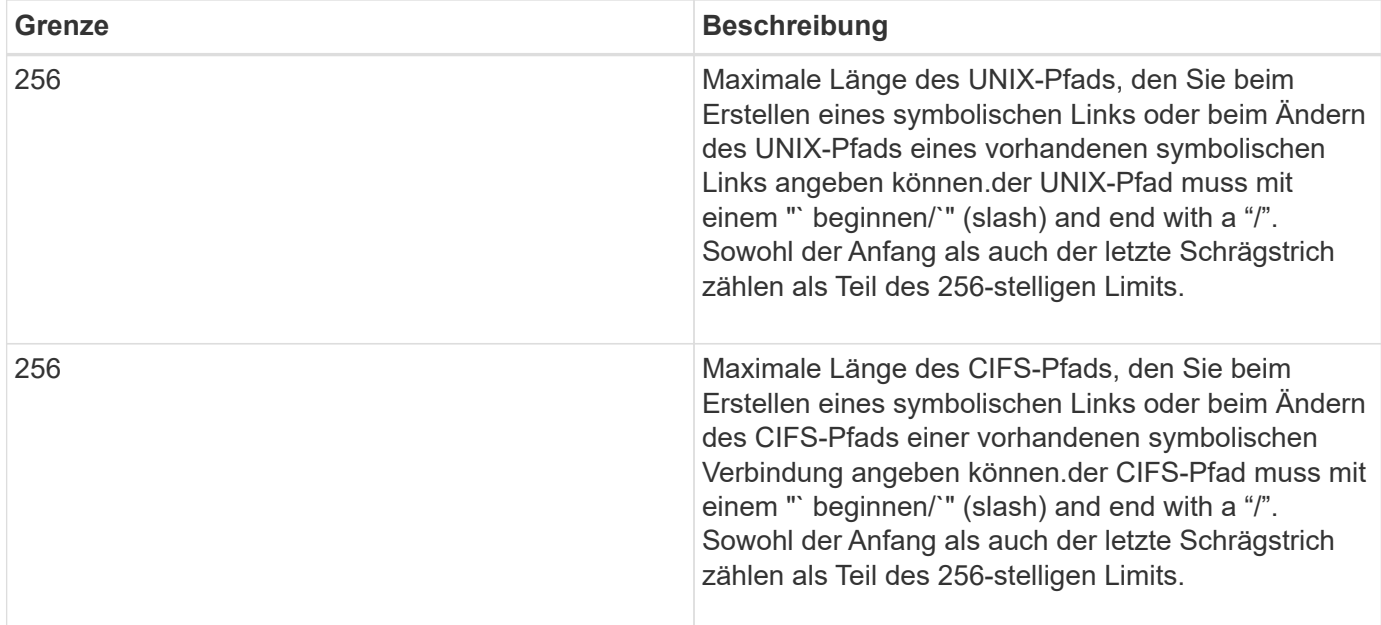

#### **Verwandte Informationen**

[Erstellen von symbolischen Link-Zuordnungen für SMB-Freigaben](#page-7-0)

### <span id="page-4-0"></span>**Steuerung der automatischen DFS-Anzeigen in ONTAP mit einer CIFS-Serveroption**

Über eine CIFS-Serveroption wird festgelegt, wie DFS-Funktionen bei der Verbindung zu Freigaben an SMB-Clients weitergegeben werden. Da ONTAP DFS-Empfehlungen verwendet, wenn Clients auf symbolische Links über SMB zugreifen, sollten Sie sich bewusst sein, welche Auswirkungen bei der Deaktivierung oder Aktivierung dieser Option haben.

Über eine CIFS-Serveroption wird festgelegt, ob die CIFS-Server automatisch angeben, dass sie für SMB-Clients DFS-fähig sind. Standardmäßig ist diese Option aktiviert, und der CIFS-Server gibt immer an, dass es DFS-fähig ist für SMB-Clients (auch wenn die Verbindung zu Freigaben deaktiviert ist, wenn der Zugriff auf symbolische Links deaktiviert ist). Wenn Sie möchten, dass der CIFS-Server anwirbt, dass er für Clients nur dann geeignet ist, wenn sie eine Verbindung zu Freigaben herstellen, in denen der Zugriff auf symbolische Links aktiviert ist, können Sie diese Option deaktivieren.

Beachten Sie, was passiert, wenn diese Option deaktiviert ist:

- Die Share-Konfigurationen für symbolische Links bleiben unverändert.
- Wenn der Freigabeparameter den symbolischen Link-Zugriff zulässt (entweder Lese-/Schreibzugriff oder schreibgeschützter Zugriff), gibt der CIFS-Server DFS-Funktionen für Clients an, die eine Verbindung zu dieser Freigabe herstellen.

Client-Verbindungen und Zugang zu symbolischen Links werden ohne Unterbrechung fortgesetzt.

• Wenn der Share-Parameter auf keinen symbolischen Link-Zugriff (entweder durch Deaktivieren des Zugriffs oder wenn der Wert für den Share-Parameter Null ist) eingestellt ist, gibt der CIFS-Server DFS-Funktionen nicht an Clients weiter, die eine Verbindung zu dieser Freigabe herstellen.

Da Clients Informationen im Cache haben, die der CIFS-Server DFS-fähig ist und es nicht mehr Werbung für diese ist, können Clients, die mit Shares verbunden sind, bei denen der symbolische Link-Zugriff deaktiviert ist, möglicherweise nicht auf diese Freigaben zugreifen, nachdem die CIFS-Server-Option deaktiviert ist. Nachdem die Option deaktiviert ist, müssen Sie möglicherweise Clients neu starten, die mit diesen Freigaben verbunden sind. Dadurch werden die zwischengespeicherten Informationen gelöscht.

Diese Änderungen gelten nicht für SMB 1.0-Verbindungen.

### <span id="page-5-0"></span>**Konfigurieren Sie die Unterstützung für symbolische UNIX-Links auf SMB-Freigaben**

Sie können die Unterstützung für symbolische UNIX-Links auf SMB-Freigaben konfigurieren, indem Sie beim Erstellen von SMB-Freigaben oder jederzeit durch Ändern vorhandener SMB-Freigaben eine Einstellung für die symbolische Link-Freigabe angeben. Die Unterstützung für symbolische UNIX-Links ist standardmäßig aktiviert. Sie können auch die Unterstützung für symbolische UNIX-Links auf einer Freigabe deaktivieren.

#### **Über diese Aufgabe**

Wenn Sie UNIX-Unterstützung für symbolische Links für SMB-Freigaben konfigurieren, können Sie eine der folgenden Einstellungen wählen:

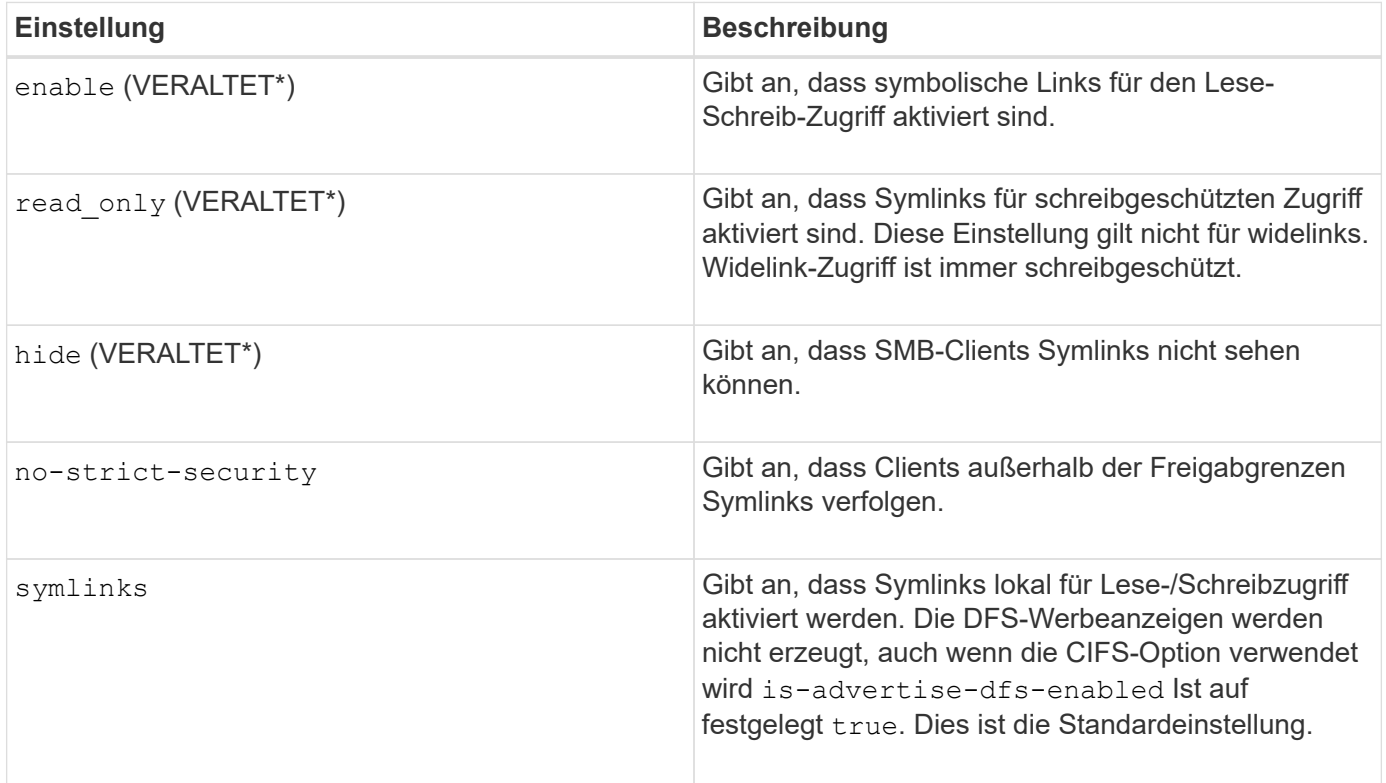

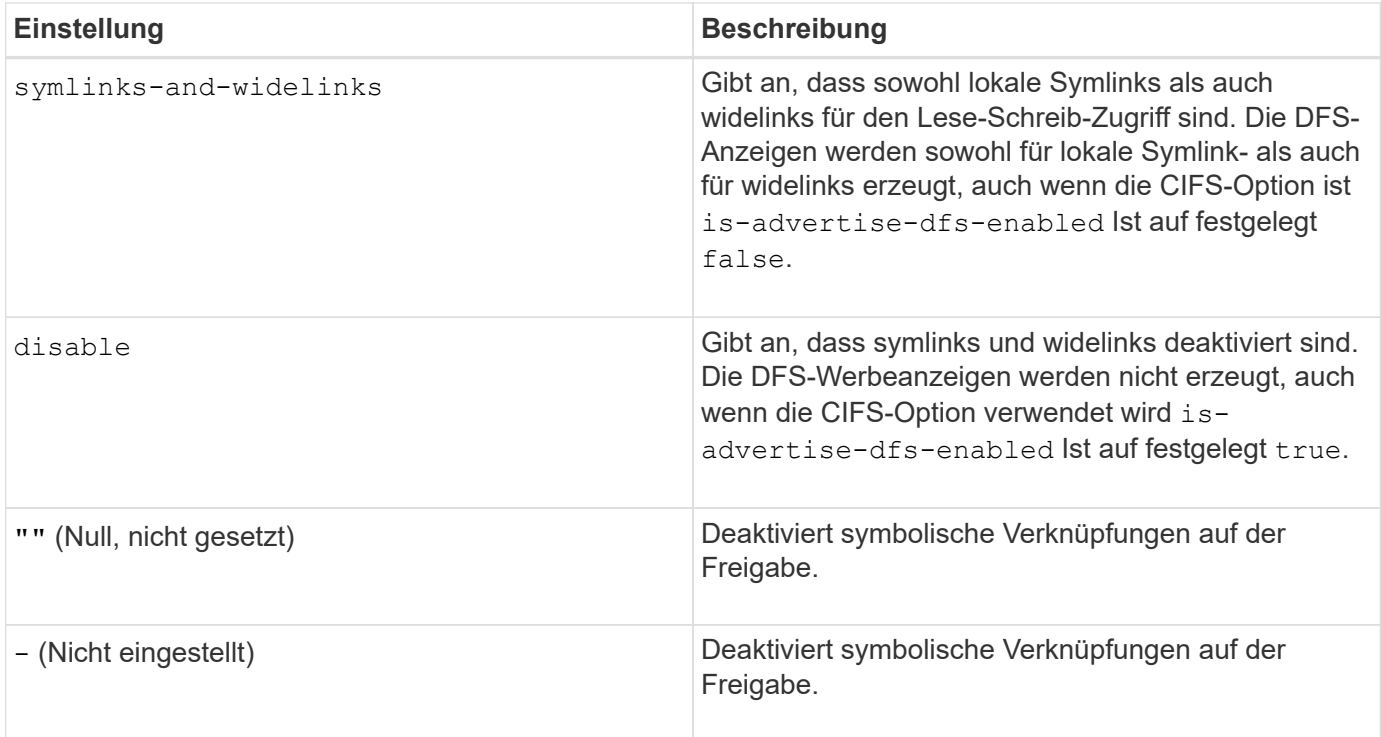

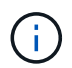

\*Die Parameter *enable*, *hide* und *read-only* sind veraltet und können in einer zukünftigen Version von ONTAP entfernt werden.

#### **Schritte**

1. Konfigurieren oder Deaktivieren der Unterstützung für symbolische Links:

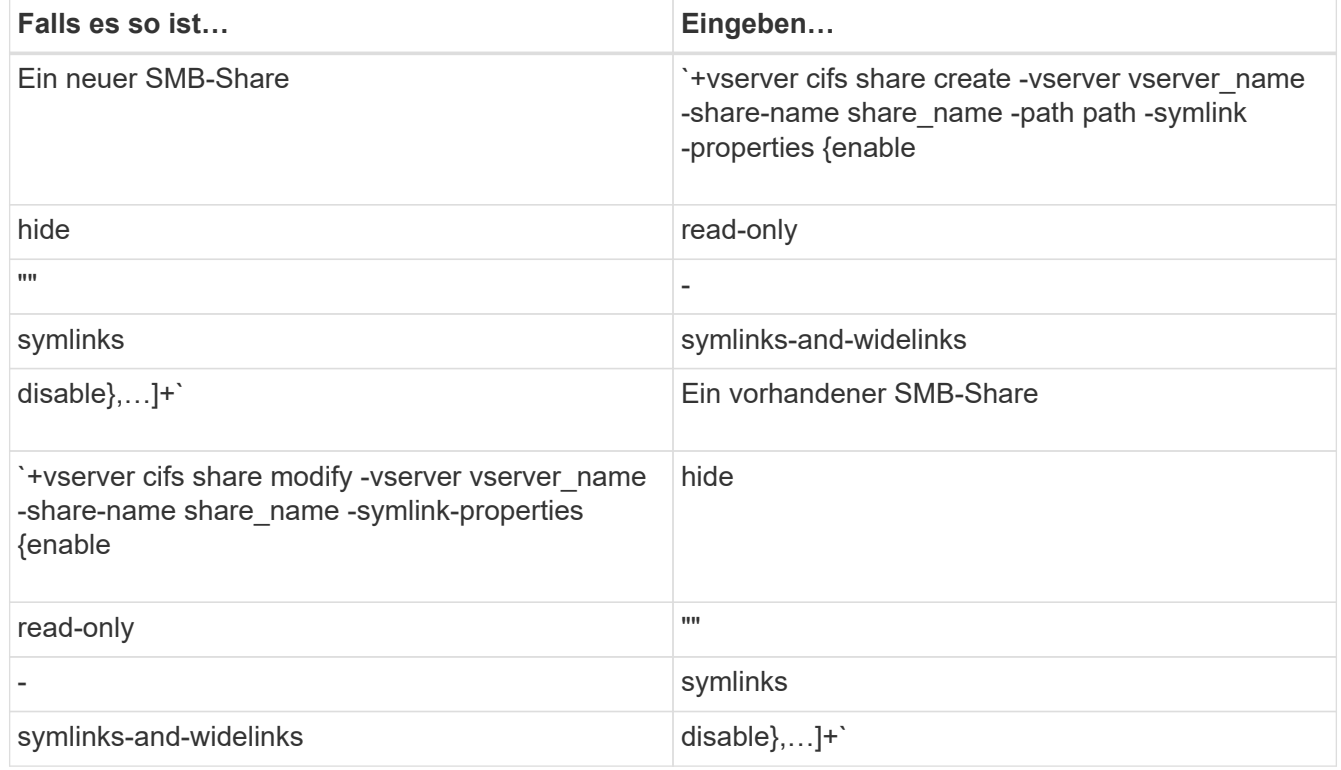

2. Vergewissern Sie sich, dass die Konfiguration der SMB-Freigabe korrekt ist: vserver cifs share show -vserver vserver\_name -share-name share\_name -instance

#### **Beispiel**

Mit dem folgenden Befehl wird eine SMB-Freigabe mit dem Namen "data1" erstellt, bei der die UNIX-Konfiguration als symbolischer Link festgelegt ist enable:

```
cluster1::> vserver cifs share create -vserver vs1 -share-name data1 -path
/data1 -symlink-properties enable
cluster1::> vserver cifs share show -vserver vs1 -share-name data1
-instance
                              Vserver: vs1
                                Share: data1
           CIFS Server NetBIOS Name: VS1
                                Path: /data1
                    Share Properties: oplocks
                                       browsable
                                       changenotify
                  Symlink Properties: enable
            File Mode Creation Mask: -
       Directory Mode Creation Mask: -
                       Share Comment: -
                            Share ACL: Everyone / Full Control
      File Attribute Cache Lifetime: -
                         Volume Name: -
                       Offline Files: manual
      Vscan File-Operations Profile: standard
Maximum Tree Connections on Share: 4294967295
         UNIX Group for File Create: -
```
#### **Verwandte Informationen**

[Erstellen von symbolischen Link-Zuordnungen für SMB-Freigaben](#page-7-0)

### <span id="page-7-0"></span>**Erstellen Sie symbolische Link-Zuordnungen für SMB-Freigaben**

Sie können Zuordnungen von UNIX-symbolischen Links für SMB-Freigaben erstellen. Sie können entweder einen relativen symbolischen Link erstellen, der sich auf die Datei oder den Ordner bezogen auf den übergeordneten Ordner bezieht, oder Sie können einen absoluten symbolischen Link erstellen, der sich auf die Datei oder den Ordner mit einem absoluten Pfad bezieht.

#### **Über diese Aufgabe**

Auf Widelinks kann von Mac OS X-Clients nicht zugegriffen werden, wenn Sie SMB 2.x verwenden Wenn ein Benutzer versucht, eine Verbindung zu einer Freigabe mit widelinks von einem Mac OS X Client herzustellen, schlägt der Versuch fehl. Sie können jedoch widelinks mit Mac OS X Clients verwenden, wenn Sie SMB 1

nutzen.

#### **Schritte**

1. So erstellen Sie symbolische Link-Zuordnungen für SMB-Freigaben: vserver cifs symlink create -vserver virtual server name -unix-path path -share-name share name -cifs-path path [-cifs-server server name] [-locality {local|free|widelink}] [-homedirectory {true|false}]

-vserver virtual server name Gibt den Namen der Storage Virtual Machine (SVM) an.

-unix-path path Gibt den UNIX-Pfad an. Der UNIX-Pfad muss mit einem Schrägstrich beginnen (/) Und muss mit einem Schrägstrich enden (/).

-share-name share name Gibt den Namen der zu mappenden SMB-Freigabe an.

-cifs-path path Gibt den CIFS-Pfad an. Der CIFS-Pfad muss mit einem Schrägstrich beginnen (/) Und muss mit einem Schrägstrich enden (/).

-cifs-server server name Gibt den Namen des CIFS-Servers an. Der CIFS-Servername kann als DNS-Name (z. B. mynetwork.cifs.server.com), IP-Adresse oder NetBIOS-Name angegeben werden. Der NetBIOS-Name kann mithilfe des ermittelt werden vserver cifs show Befehl. Wenn dieser optionale Parameter nicht angegeben wird, ist der Standardwert der NetBIOS-Name des lokalen CIFS-Servers.

-locality local|free|widelink} Gibt an, ob ein lokaler Link, ein freier Link oder ein breiter symbolischer Link erstellt werden soll. Ein lokaler symbolischer Link ordnet der lokalen SMB-Freigabe zu. Ein kostenloser symbolischer Link kann überall auf dem lokalen SMB-Server zugeordnet werden. Ein großer symbolischer Link ordnet jede SMB-Freigabe im Netzwerk zu. Wenn Sie diesen optionalen Parameter nicht angeben, wird der Standardwert verwendet local.

-home-directory true false} Gibt an, ob es sich bei der Zielfreigabe um ein Home-Verzeichnis handelt. Obwohl dieser Parameter optional ist, müssen Sie diesen Parameter auf festlegen true Wenn die Zielfreigabe als Home-Verzeichnis konfiguriert ist. Die Standardeinstellung lautet false.

#### **Beispiel**

Mit dem folgenden Befehl wird eine symbolische Link-Zuordnung auf der SVM mit dem Namen vs1 erstellt. Es gibt den UNIX Pfad /src/, Der SMB-Share-Name "SOURCE", der CIFS-Pfad /mycompany/source/, Und die CIFS-Server IP-Adresse 123.123.123.123, und es ist ein widelink.

```
cluster1::> vserver cifs symlink create -vserver vs1 -unix-path /src/
-share-name SOURCE -cifs-path "/mycompany/source/" -cifs-server
123.123.123.123 -locality widelink
```
#### **Verwandte Informationen**

[Konfiguration der Unterstützung für symbolische UNIX-Links auf SMB-Freigaben](#page-5-0)

### <span id="page-8-0"></span>**Befehle zum Verwalten von symbolischen Link-Zuordnungen**

Es gibt bestimmte ONTAP-Befehle zum Verwalten von symbolischen Link-Zuordnungen.

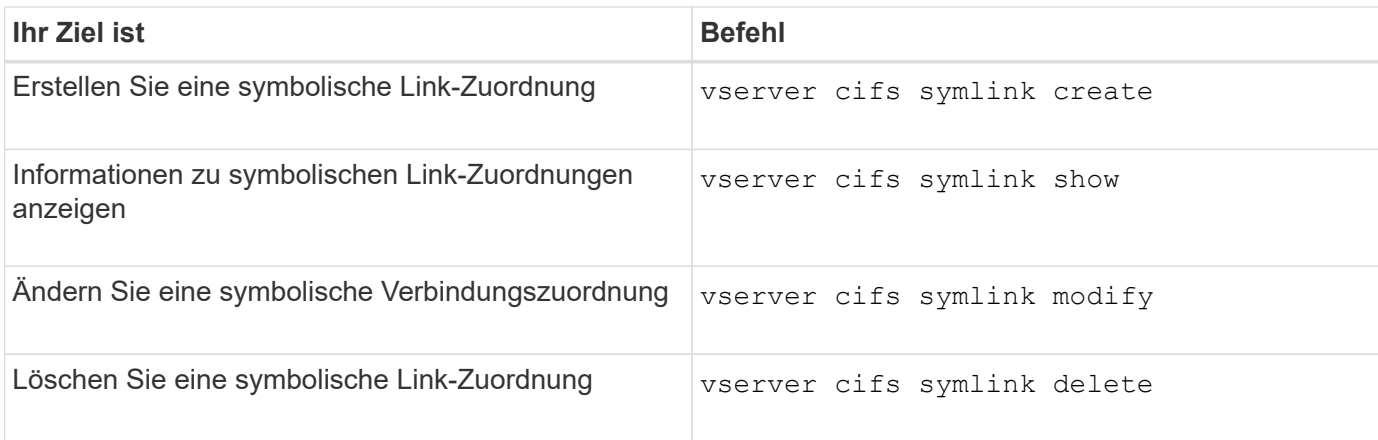

Weitere Informationen finden Sie auf der man-Page für jeden Befehl.

#### **Copyright-Informationen**

Copyright © 2024 NetApp. Alle Rechte vorbehalten. Gedruckt in den USA. Dieses urheberrechtlich geschützte Dokument darf ohne die vorherige schriftliche Genehmigung des Urheberrechtsinhabers in keiner Form und durch keine Mittel – weder grafische noch elektronische oder mechanische, einschließlich Fotokopieren, Aufnehmen oder Speichern in einem elektronischen Abrufsystem – auch nicht in Teilen, vervielfältigt werden.

Software, die von urheberrechtlich geschütztem NetApp Material abgeleitet wird, unterliegt der folgenden Lizenz und dem folgenden Haftungsausschluss:

DIE VORLIEGENDE SOFTWARE WIRD IN DER VORLIEGENDEN FORM VON NETAPP ZUR VERFÜGUNG GESTELLT, D. H. OHNE JEGLICHE EXPLIZITE ODER IMPLIZITE GEWÄHRLEISTUNG, EINSCHLIESSLICH, JEDOCH NICHT BESCHRÄNKT AUF DIE STILLSCHWEIGENDE GEWÄHRLEISTUNG DER MARKTGÄNGIGKEIT UND EIGNUNG FÜR EINEN BESTIMMTEN ZWECK, DIE HIERMIT AUSGESCHLOSSEN WERDEN. NETAPP ÜBERNIMMT KEINERLEI HAFTUNG FÜR DIREKTE, INDIREKTE, ZUFÄLLIGE, BESONDERE, BEISPIELHAFTE SCHÄDEN ODER FOLGESCHÄDEN (EINSCHLIESSLICH, JEDOCH NICHT BESCHRÄNKT AUF DIE BESCHAFFUNG VON ERSATZWAREN ODER -DIENSTLEISTUNGEN, NUTZUNGS-, DATEN- ODER GEWINNVERLUSTE ODER UNTERBRECHUNG DES GESCHÄFTSBETRIEBS), UNABHÄNGIG DAVON, WIE SIE VERURSACHT WURDEN UND AUF WELCHER HAFTUNGSTHEORIE SIE BERUHEN, OB AUS VERTRAGLICH FESTGELEGTER HAFTUNG, VERSCHULDENSUNABHÄNGIGER HAFTUNG ODER DELIKTSHAFTUNG (EINSCHLIESSLICH FAHRLÄSSIGKEIT ODER AUF ANDEREM WEGE), DIE IN IRGENDEINER WEISE AUS DER NUTZUNG DIESER SOFTWARE RESULTIEREN, SELBST WENN AUF DIE MÖGLICHKEIT DERARTIGER SCHÄDEN HINGEWIESEN WURDE.

NetApp behält sich das Recht vor, die hierin beschriebenen Produkte jederzeit und ohne Vorankündigung zu ändern. NetApp übernimmt keine Verantwortung oder Haftung, die sich aus der Verwendung der hier beschriebenen Produkte ergibt, es sei denn, NetApp hat dem ausdrücklich in schriftlicher Form zugestimmt. Die Verwendung oder der Erwerb dieses Produkts stellt keine Lizenzierung im Rahmen eines Patentrechts, Markenrechts oder eines anderen Rechts an geistigem Eigentum von NetApp dar.

Das in diesem Dokument beschriebene Produkt kann durch ein oder mehrere US-amerikanische Patente, ausländische Patente oder anhängige Patentanmeldungen geschützt sein.

ERLÄUTERUNG ZU "RESTRICTED RIGHTS": Nutzung, Vervielfältigung oder Offenlegung durch die US-Regierung unterliegt den Einschränkungen gemäß Unterabschnitt (b)(3) der Klausel "Rights in Technical Data – Noncommercial Items" in DFARS 252.227-7013 (Februar 2014) und FAR 52.227-19 (Dezember 2007).

Die hierin enthaltenen Daten beziehen sich auf ein kommerzielles Produkt und/oder einen kommerziellen Service (wie in FAR 2.101 definiert) und sind Eigentum von NetApp, Inc. Alle technischen Daten und die Computersoftware von NetApp, die unter diesem Vertrag bereitgestellt werden, sind gewerblicher Natur und wurden ausschließlich unter Verwendung privater Mittel entwickelt. Die US-Regierung besitzt eine nicht ausschließliche, nicht übertragbare, nicht unterlizenzierbare, weltweite, limitierte unwiderrufliche Lizenz zur Nutzung der Daten nur in Verbindung mit und zur Unterstützung des Vertrags der US-Regierung, unter dem die Daten bereitgestellt wurden. Sofern in den vorliegenden Bedingungen nicht anders angegeben, dürfen die Daten ohne vorherige schriftliche Genehmigung von NetApp, Inc. nicht verwendet, offengelegt, vervielfältigt, geändert, aufgeführt oder angezeigt werden. Die Lizenzrechte der US-Regierung für das US-Verteidigungsministerium sind auf die in DFARS-Klausel 252.227-7015(b) (Februar 2014) genannten Rechte beschränkt.

#### **Markeninformationen**

NETAPP, das NETAPP Logo und die unter [http://www.netapp.com/TM](http://www.netapp.com/TM\) aufgeführten Marken sind Marken von NetApp, Inc. Andere Firmen und Produktnamen können Marken der jeweiligen Eigentümer sein.